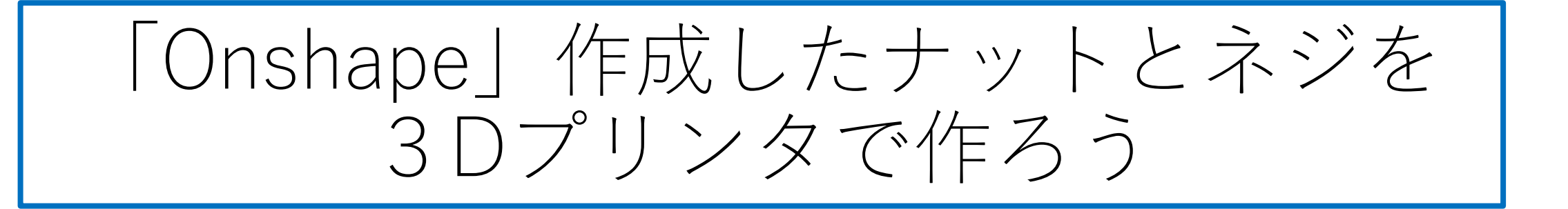

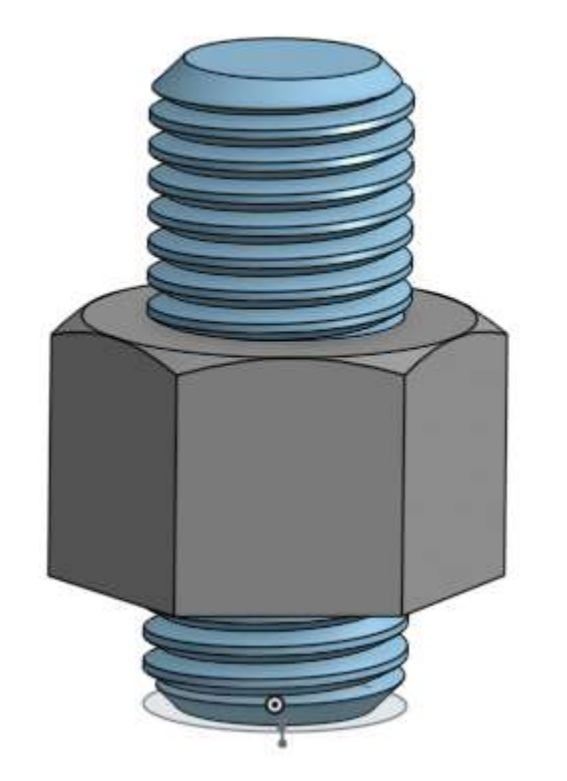

DMM.make に 外注してみました

旭川高専 Kashi Kashi 2020.10.5

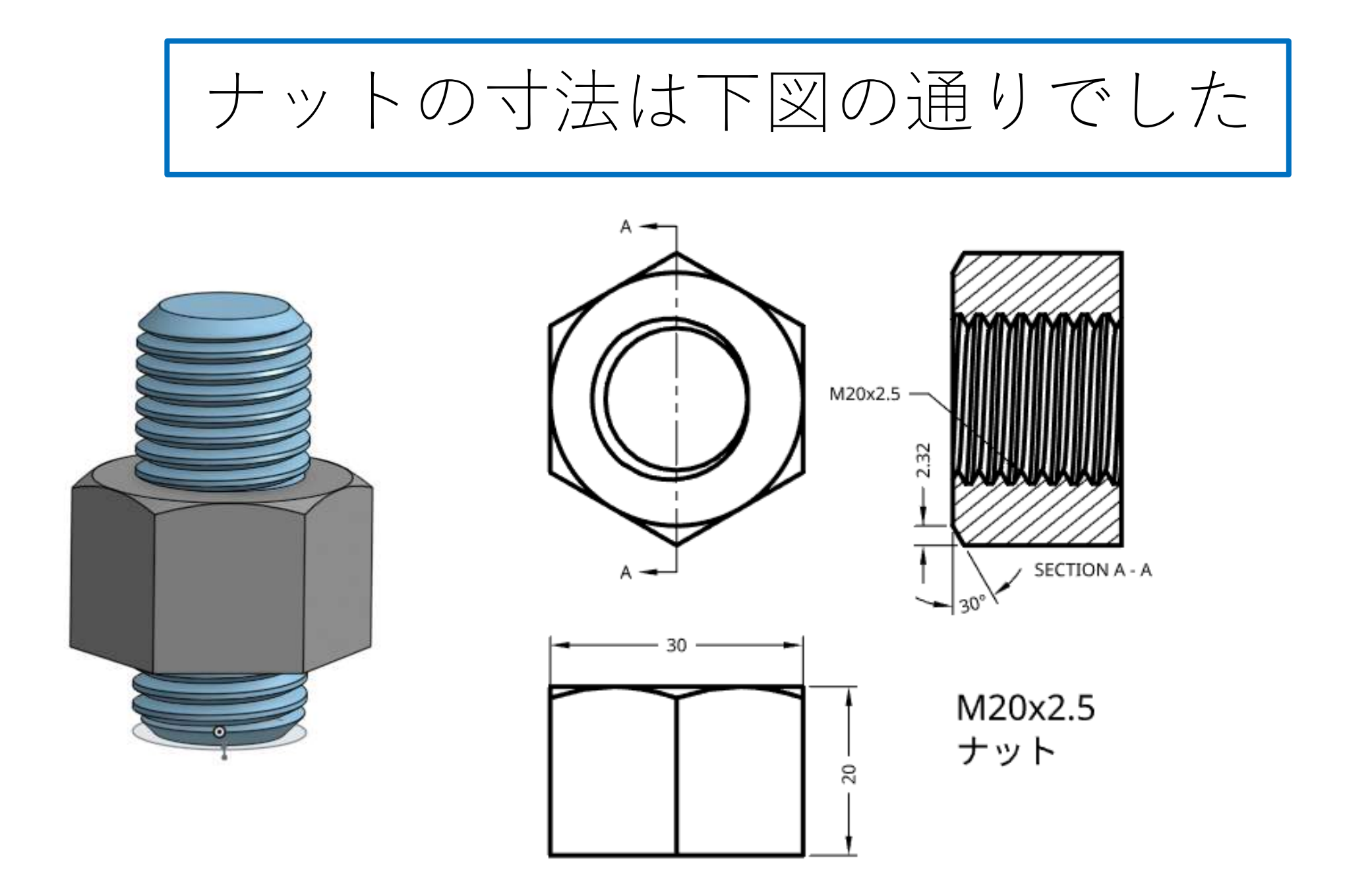

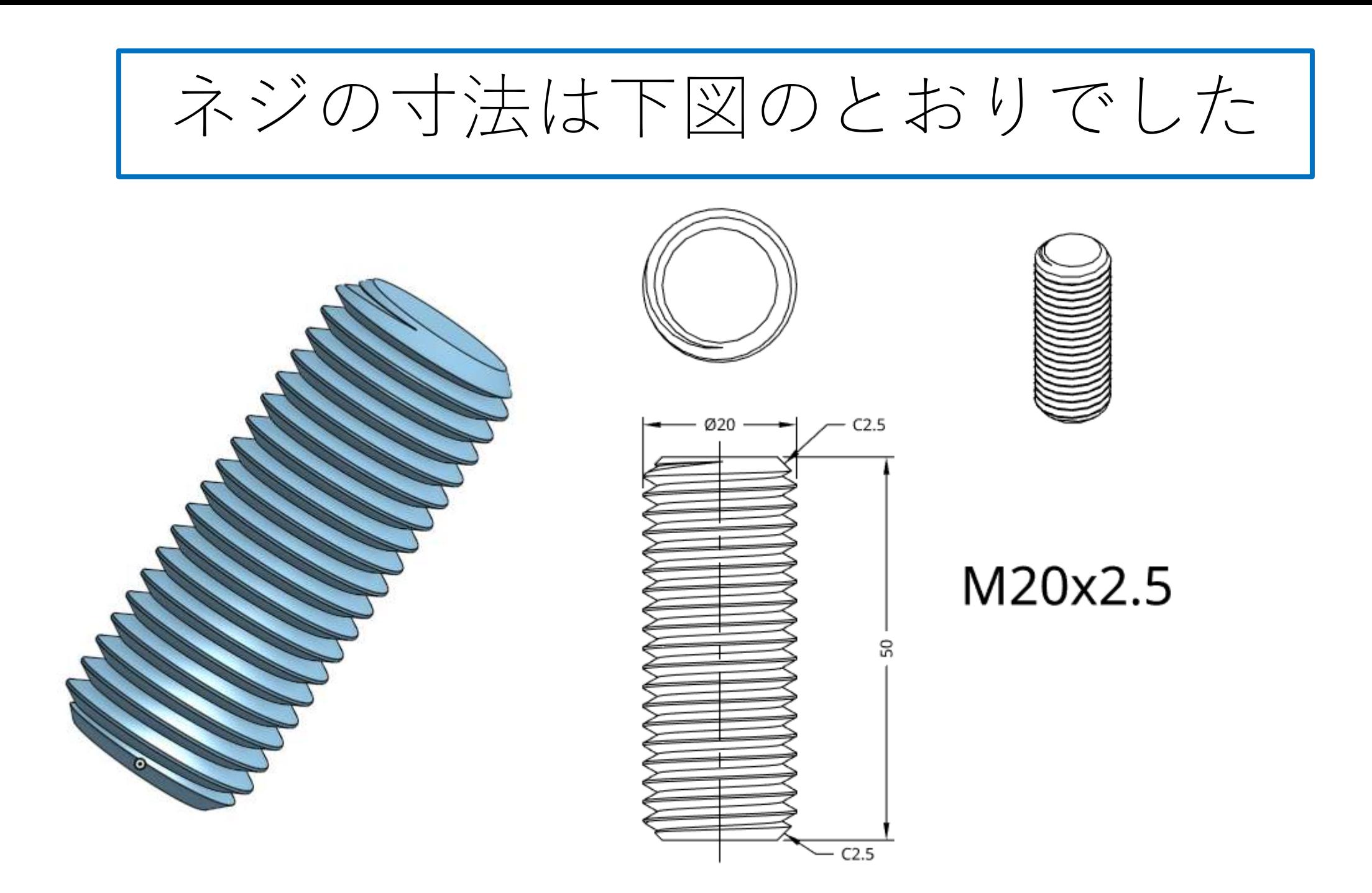

# DMM.makeを利用して3Dプリントします

- 自由に使える3Dプリンタを所有している方は少ないと思うの で、3Dプリントを外注する方法を説明します
- 調べると3Dプリントサービスをする会社はたくさんあるよう ですが、今回はDMM.makeの3Dプリントサービスを利用し ます
- Onshapeで作成したモデル用の3Dプリントデータは 【Export】機能を使えば出力できます
	- ⇒ **STLフォーマット**のデータを出力します

### まずは「Onshape」の開始手順をしよう

- Sign inします
- すでに作成しているM20x2.5 のネジとナットのDocumentを開 きます

パーツを選択します ネジ(1)

● Part Studioタブを選び、 Feature listsの下の Partsからネジを選ぶ

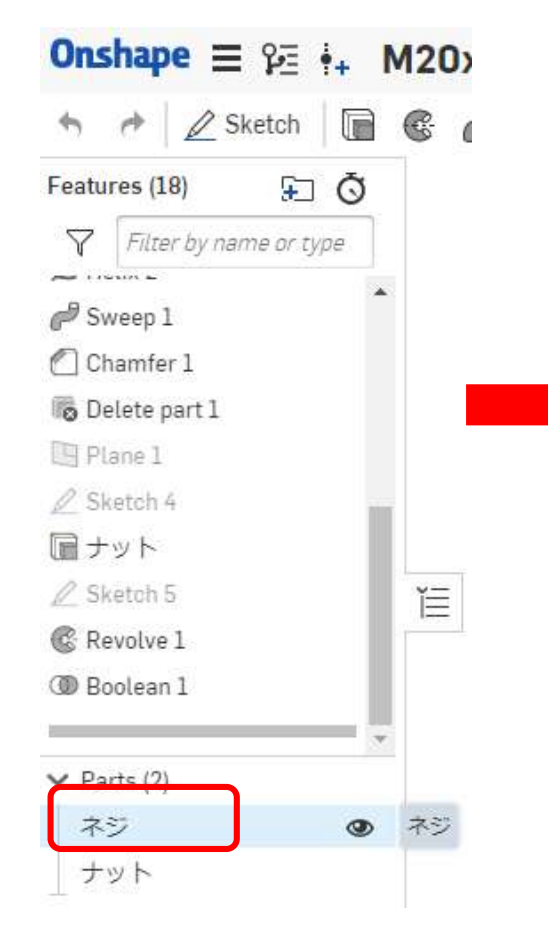

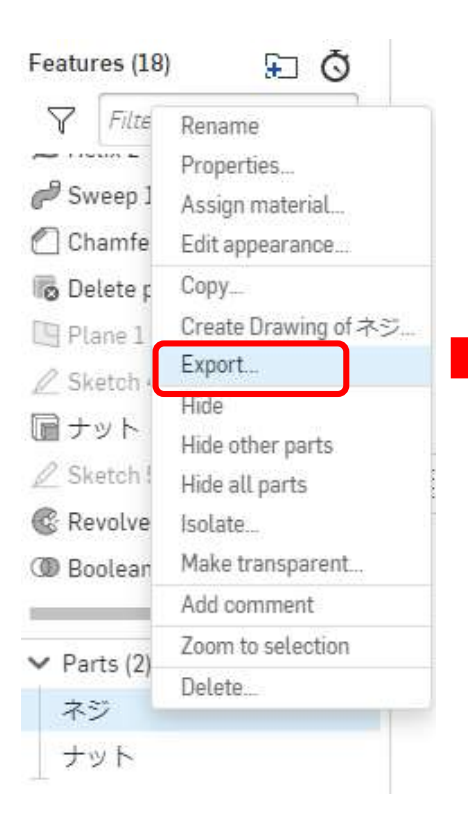

● ネジの上で右クリック

するとウィンドウが現

れるのでExportを選ぶ

- Export用ウィンドウが現れるので設定する
- 設定が終了したら「OK]を押す
- 「ネジ.stl」ファイルができるので適当な フォルダに保存します

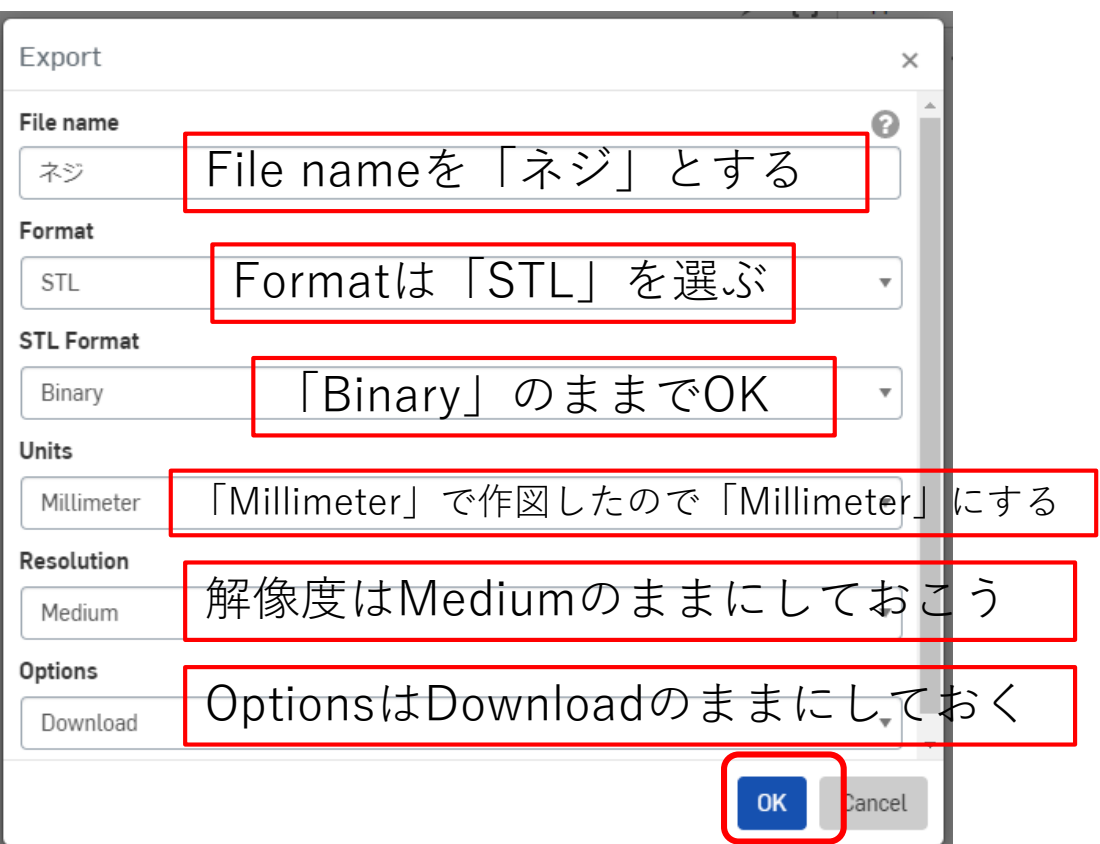

### パーツを選択します ナット(2)

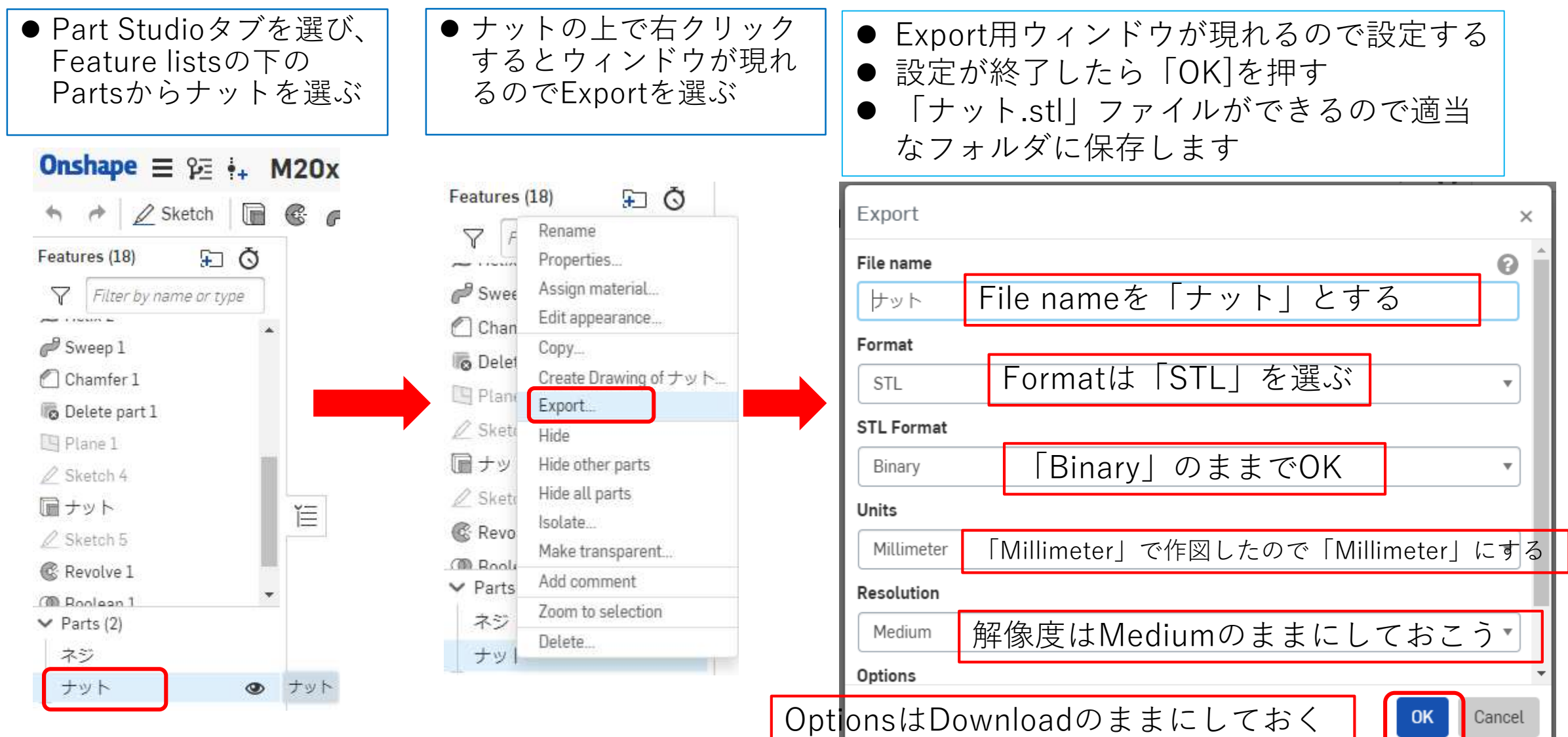

# DMM.makeを利用する (1)

/

従って下さい)

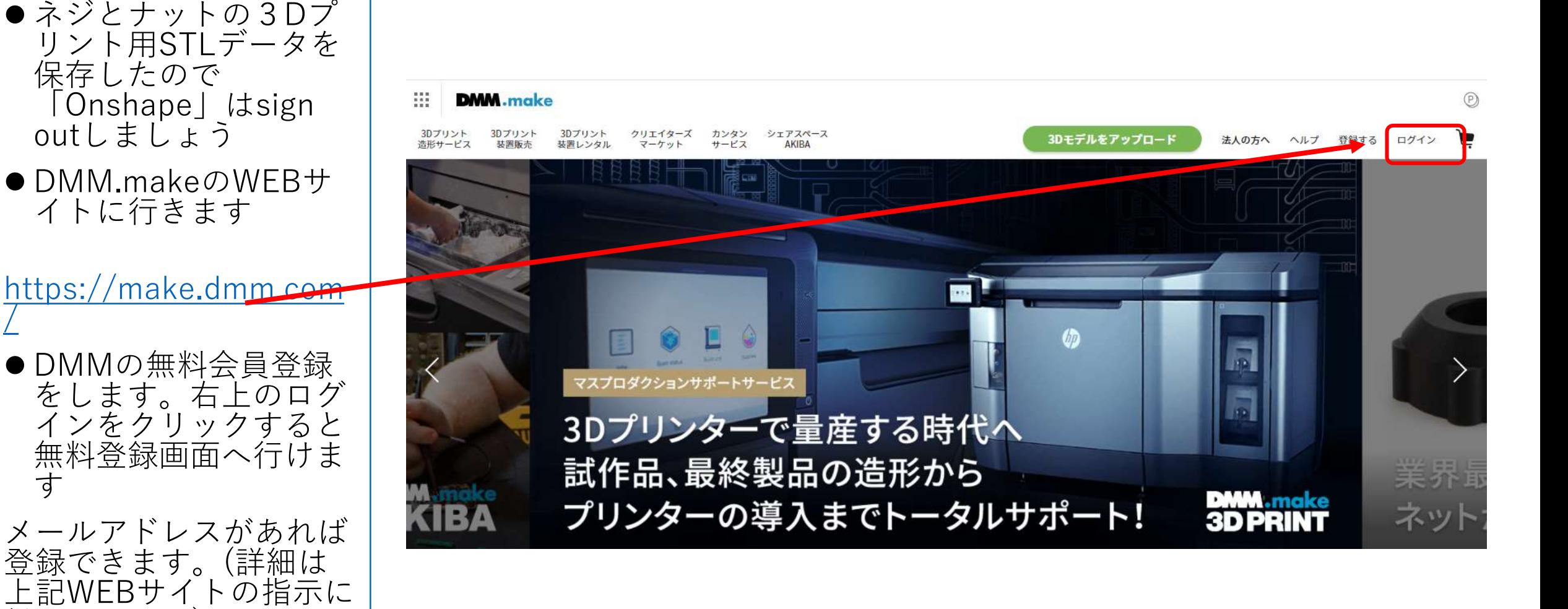

### DMM.makeを利用する (2)

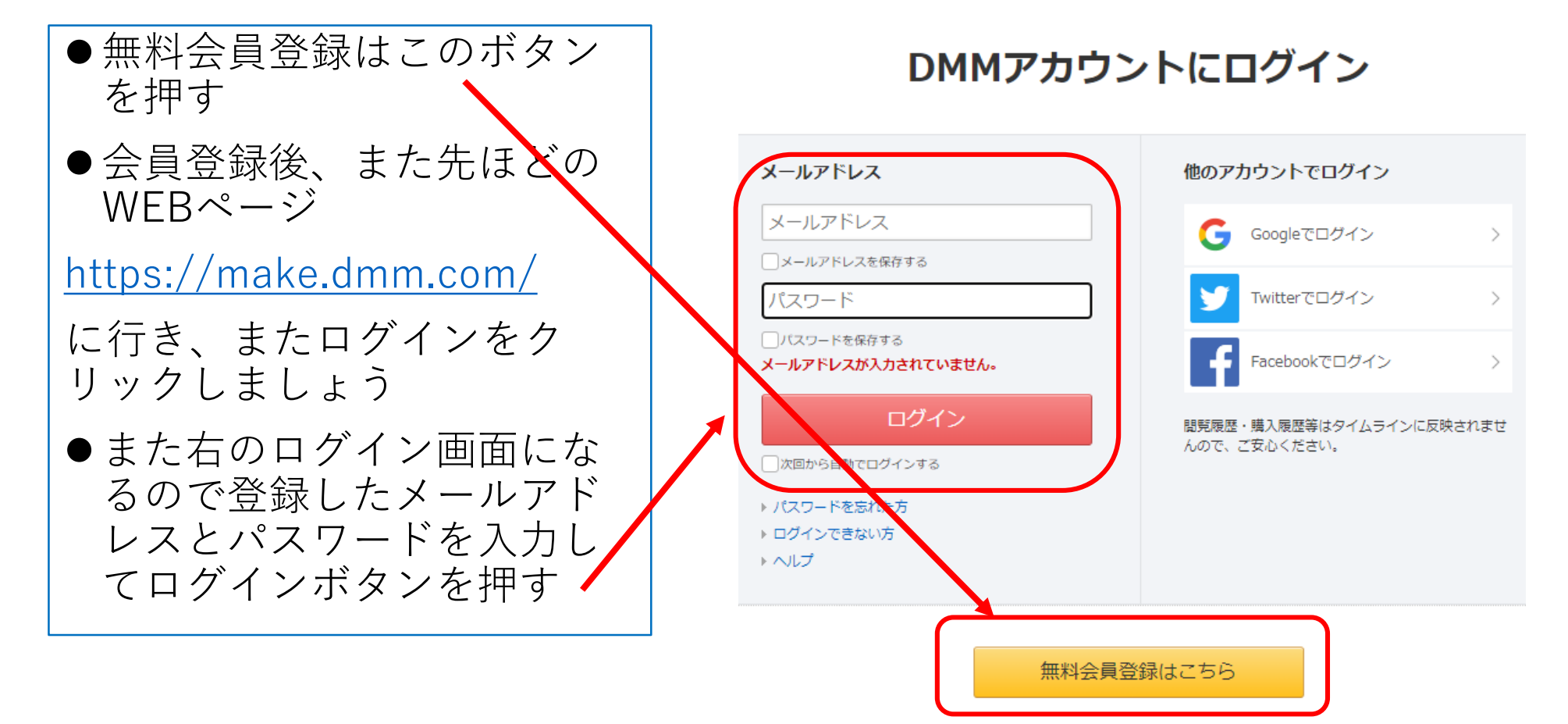

### DMM.makeを利用する (3)

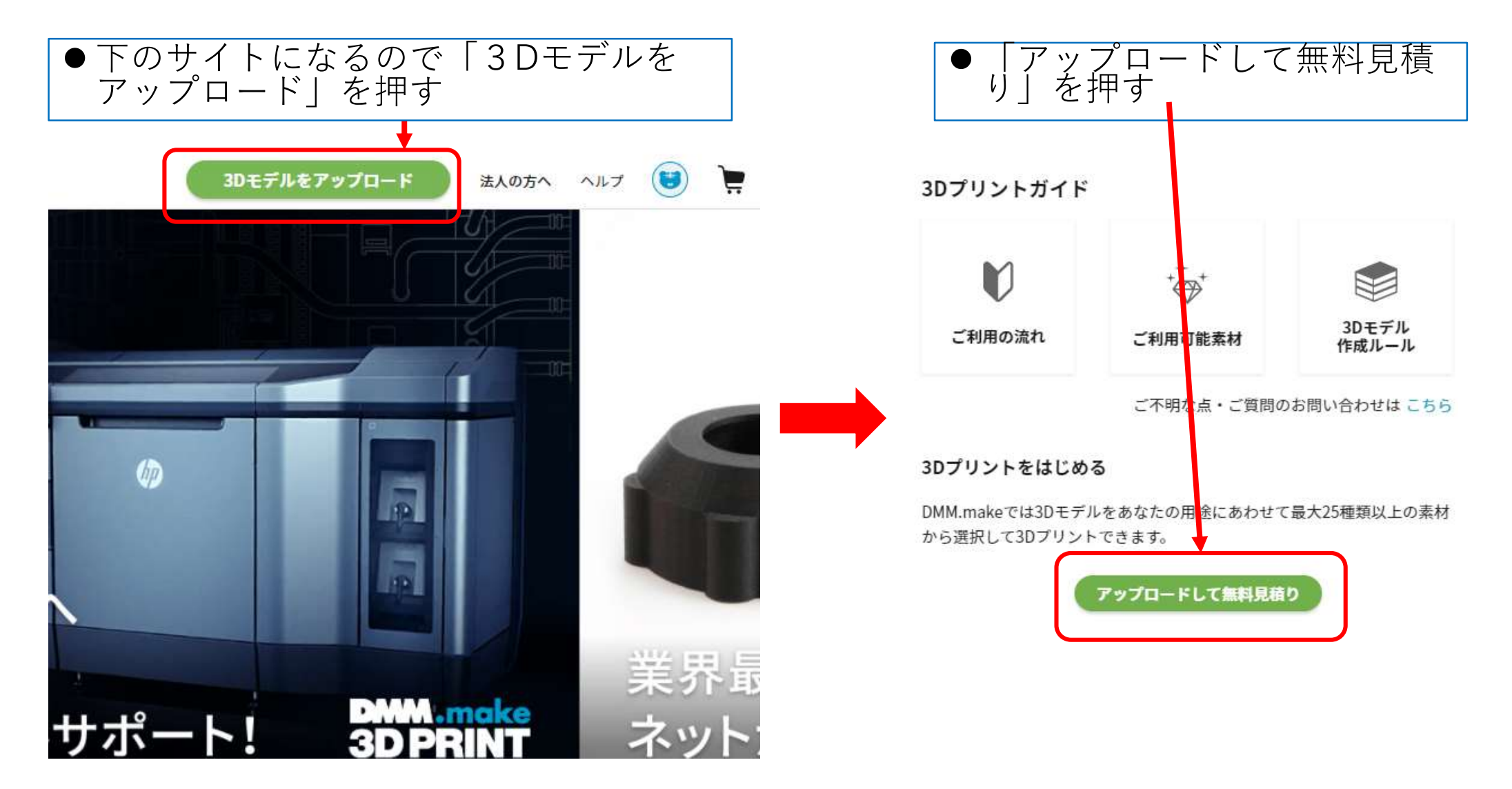

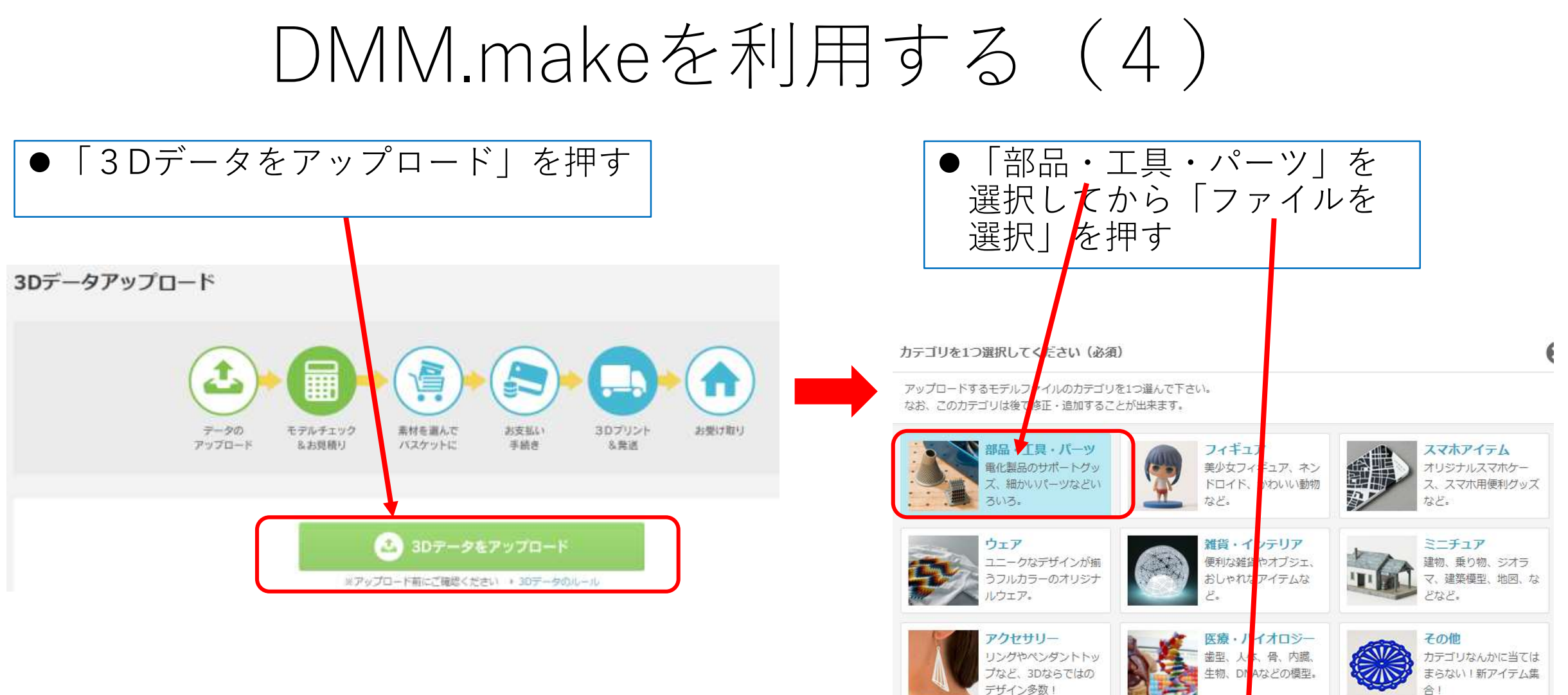

ファイルを選択

### DMM.makeを利用する (5)

- 「Onshape」からExportした 「ナット.stl」を選択する
- $\bullet$  DMM makeにアップロードされる
- DMM.makeでのデータチェック完了<br>- 次第、登録メールアドレスに下図の完 了メールが届く

### 【DMM.make】データチェックが完了しました 受信トレイ×

### info@mail.dmm.com

To 自分 -

この度はDMM.make 3Dプリントサービスをご利用いただき、ありがとうございます。

アップロードしていただいたデータのお見積りが完了いたしましたので、 本メールの【造形可能素材と価格】もしくは、マイ3Dデータページにて素材と価格をご確認いただき、 ご注文手続きにお進みください。

【マイ3Dデータ】 https://make.dmm.com/mypage/my3d/

■ チェック済モデルデータ

·データ名: ナット.stl

·商品ID:

・アップロード日: 2020年09月25日

■ 造形可能素材と価格

- ●材料別の価格も表示されている ●最も安い大イロン、ナチュラル(無 色)を発注することにする
	- ·光造形樹脂 (エラスティック) …5.047円 ・ナイロン (即納) ∴3.759円 ・ナイロン ナチュラル…1.131円 ・ナイロン レッド…1.736円 ・ナイロン ピンク…1.736円 ・ナイロン ブルー…1.736円 ・ナイロン パープル…1.736円 ・ナイロン ブラック…1.736円 ・ナイロン オレンジ…1.736円 ・ナイロン イエロー…1.736円 ・ナイロン グリーン…1.736円 ・ナイロン 蛍光ピンク…1.736円 ・ナイロン 蛍光イエロー…1.736円 ・ナイロン 蛍光グリーン…1.736円 ・ナイロン ナチュラル (磨き) …1.495円 ・ナイロン レッド (磨き) …2.100円 ・ナイロン ピンク (磨き) …2.100円 ・ナイロン ブルー (磨き) …2,100円 ・ナイロン パープル (磨き) …2,100円 ・ナイロン ブラック (磨き) …2,100円 ・ナイロン オレンジ (磨き) …2.100円 ・ナイロン イエロー(磨き)…2.100円 ・ナイロン グリーン (磨き) …2.100円 |蛍光ピンク(磨き)…2.100円  $(4+1)$  2.400  $\pi$

### DMM.makeを利用する (6)

- 「Onshape」からExportした 「ネジ.stl」を選択する
- DMM.makeにアップロードされる
- DMM.makeでのデータチェック完了<br>- 次第、登録メールアドレスに下図の完 了メールが届く

【DMM.make】データチェックが完了しました 受信トレイ×】

### info@mail.dmm.com

この度はDMM.make 3Dプリントサービスをご利用いただき、ありがとうございます。 アップロードし

info@mail.dmm.com

To 自分 –

この度はDMM.make 3Dプリントサービスをご利用いただき、ありがとうございます。

アップロードしていただいたデータのお見積りが完了いたしましたので、 本メールの【造形可能素材と価格】もしくは、マイ3Dデータページにて素材と価格をご確認いただき、 ご注文手続きにお進みください。

【マイ3Dデータ】 https://make.dmm.com/mypage/my3d/

■ チェック済モデルデータ

・データ名: ねじ.stl

・アップロード日: 2020年09月24日

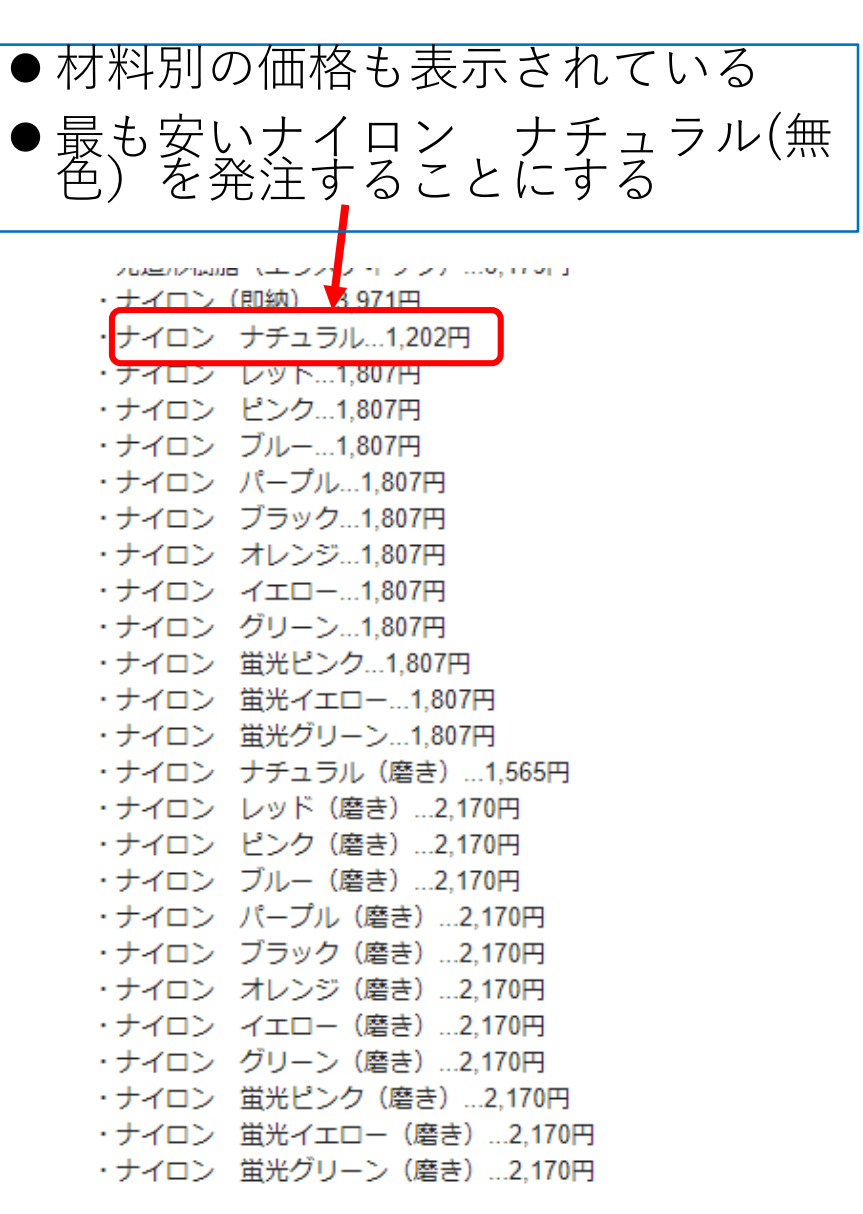

### DMM.makeを利用する (7)

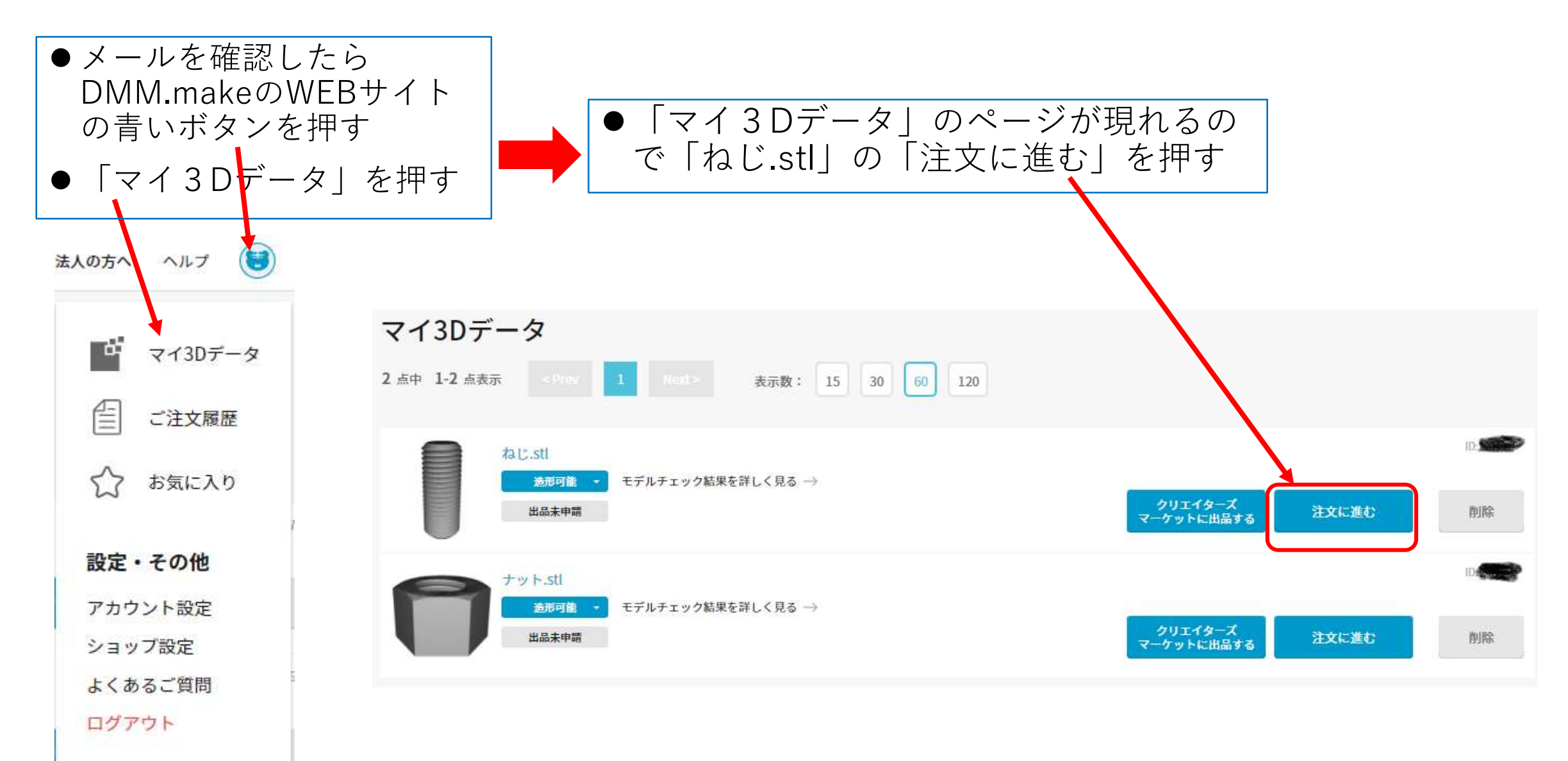

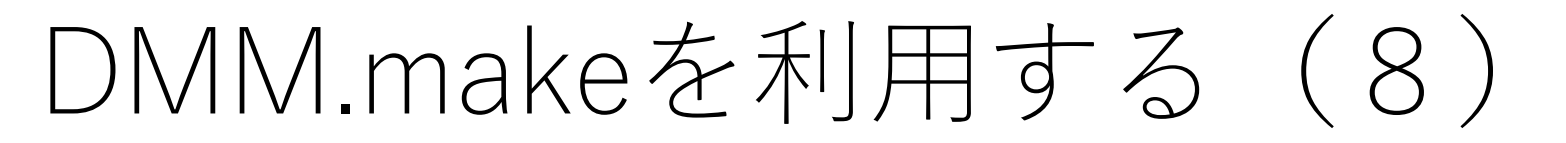

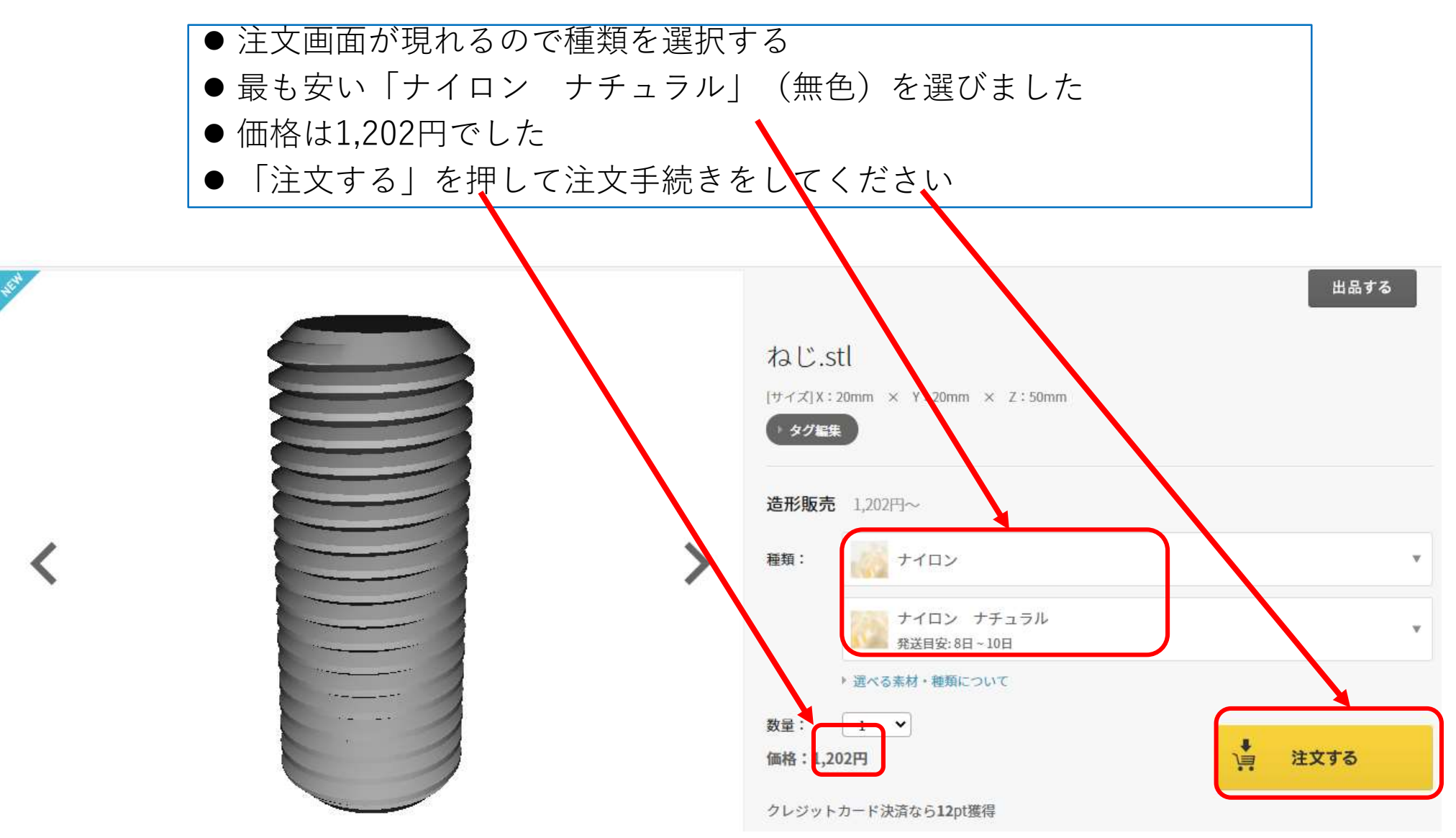

# DMM.makeから届きました (1)

- ●即納ではなく普通プリントを選択した ので、9月25日に注文して10月3日に 届きました
- ●1週間以上かかるようです
- ●段ボール内に納品書と緩衝材があり (下左図)、緩衝材の中にナットとネ ジが入っていました(下右図)

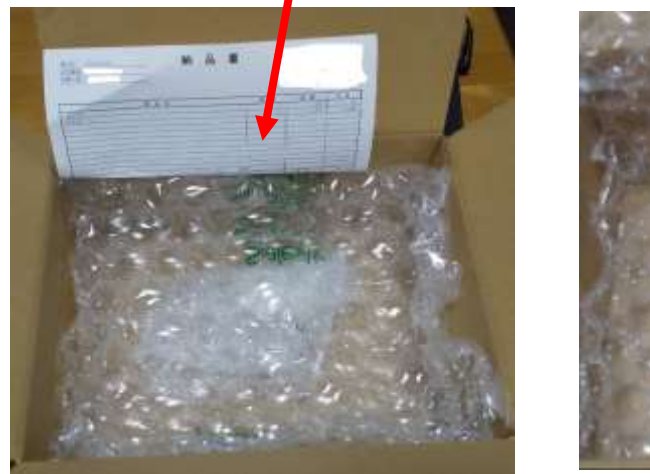

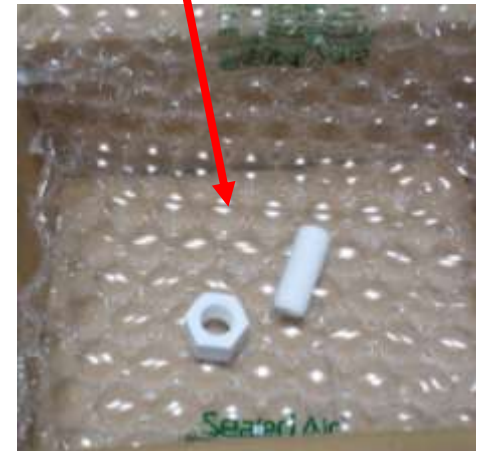

- ●ナイロン無色で発注しました
- ●色は白ですね
- ●表面はザラザラで粉がついているよう に感じましたがついていません
- **ナットにネジをねじ込もうとし ましたが入りません**
- ●ネジとナットを同じ寸法で作ったので すから当たり前ですね(笑笑)

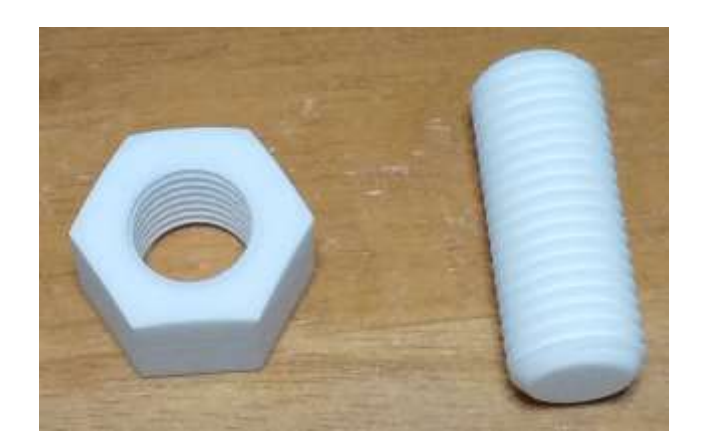

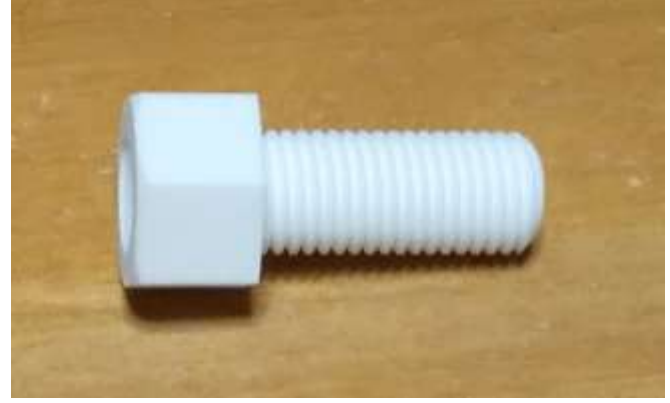

# DMM.makeから届きました (2)

- ●WEBサイトにはナイロンの内部充填率 は記載されていませんでした
- ●ABS樹脂には内部充填率10%と記載さ れていました
- ●内部充填率の指定はできなさそうです
- ●ネジ寸法(外形、内径)を少し変更し ないとねじ込めませんね(笑笑)
- ●今回は失敗作として取っておきましょ う
- ●ナットが1,131円、ネジが1,202円と ナットが少し安いので、ナットの寸法 を変更してナットを発注しましょう

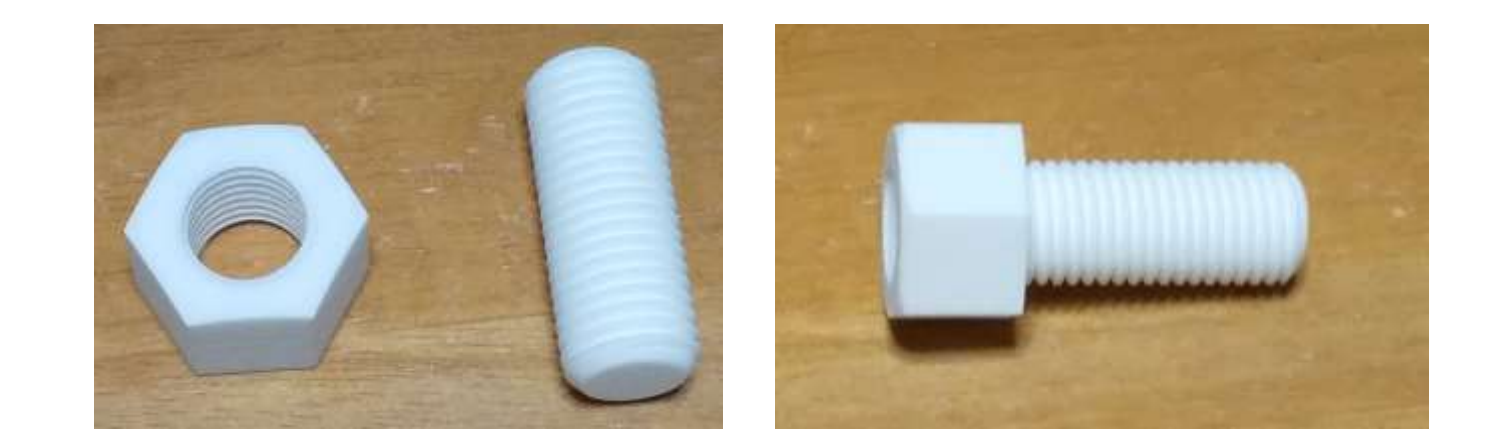

# DMM.makeから届きました (3)

**届いたナットとネジの寸法を測りました**

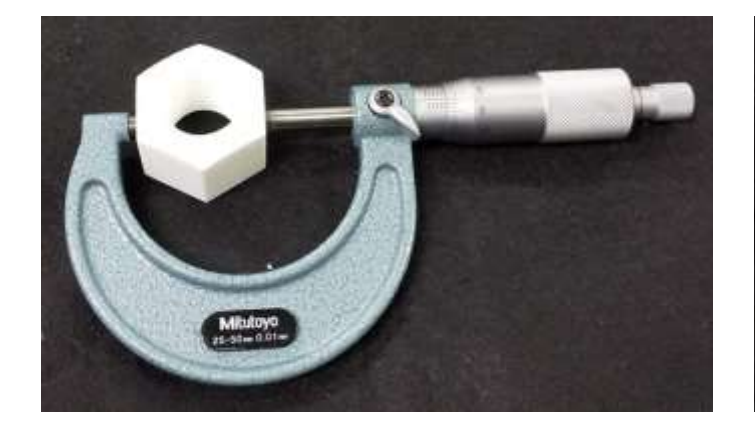

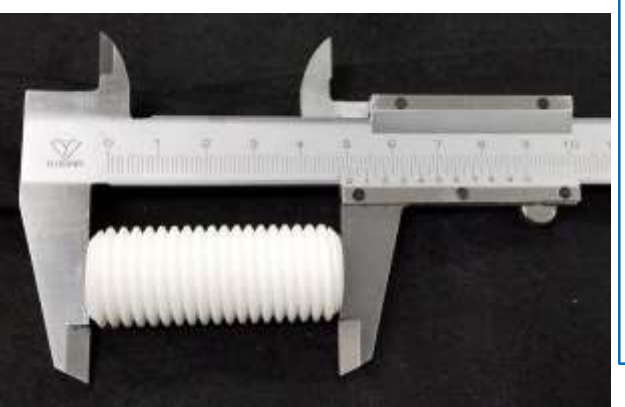

- ●ネジの中央部外径は19.90mm、両端付近は 19.90~19.88mmで、20mmより小さいです (マイクロメータで測定)
- **●ネジの長さは50.2mmです(ノギスで測** 定)、50mmより大きいです
- ナット2面幅は30.01mm、30.06mm、 30.04mmでした(マイクロメータで測定)、 30mmより大きいです
- **●ナット高さは20.01~20.03mm(マイクロ** メータで測定)、20mmより大きいです

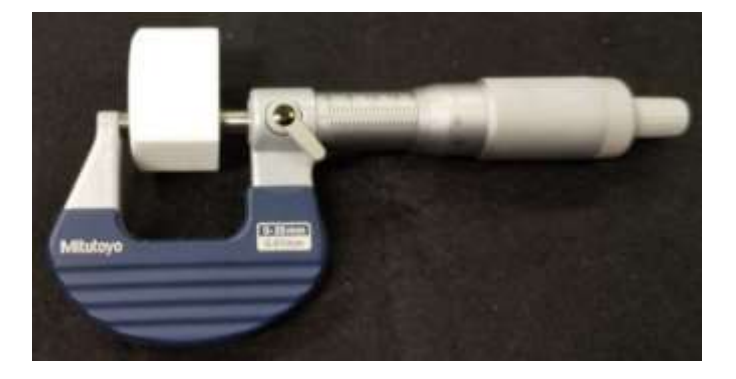

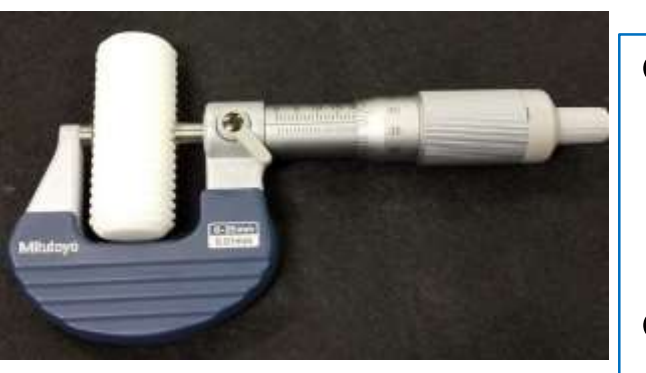

- ●この結果からナットがネジに入らないの はネジ外径が大きいからではなく、ナッ トめねじ内径が小さいか、ナットのネジ 溝断面の大きさが狭いかですね
- ナットめねじのネジ溝断面を大きくし、 めねじ内径も大きくなるよう修正します

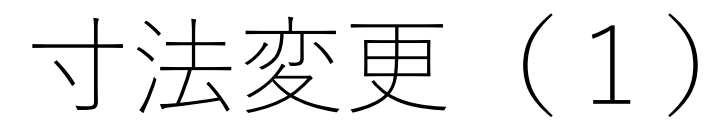

- DMM.make のWEBサイトにはナイロンの精度の目安 が「±0.30mmかつ長軸方向に±0.15%」とあります
- ●精度に注意して寸法変更したいので、ナットとネジ を作ったDocumentのコピーを作ります
- Onshapeの最初の作成したDocument一覧でM20x2.5 のDocumentの上で右クリックするとウィンドウが現 れるので[Copy Workspace]を選ぶ
- 名前を[M20x2.5-Copv] (初期値のまま) にしました

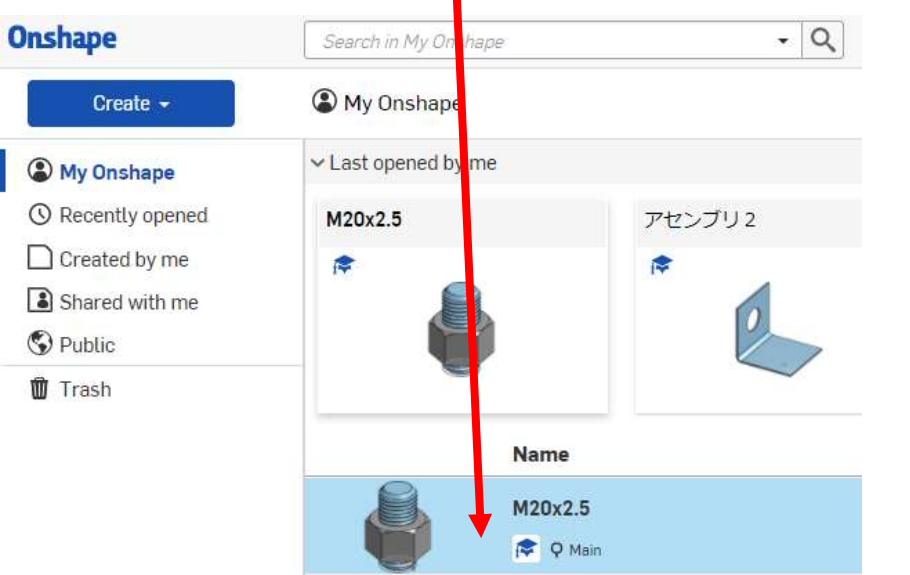

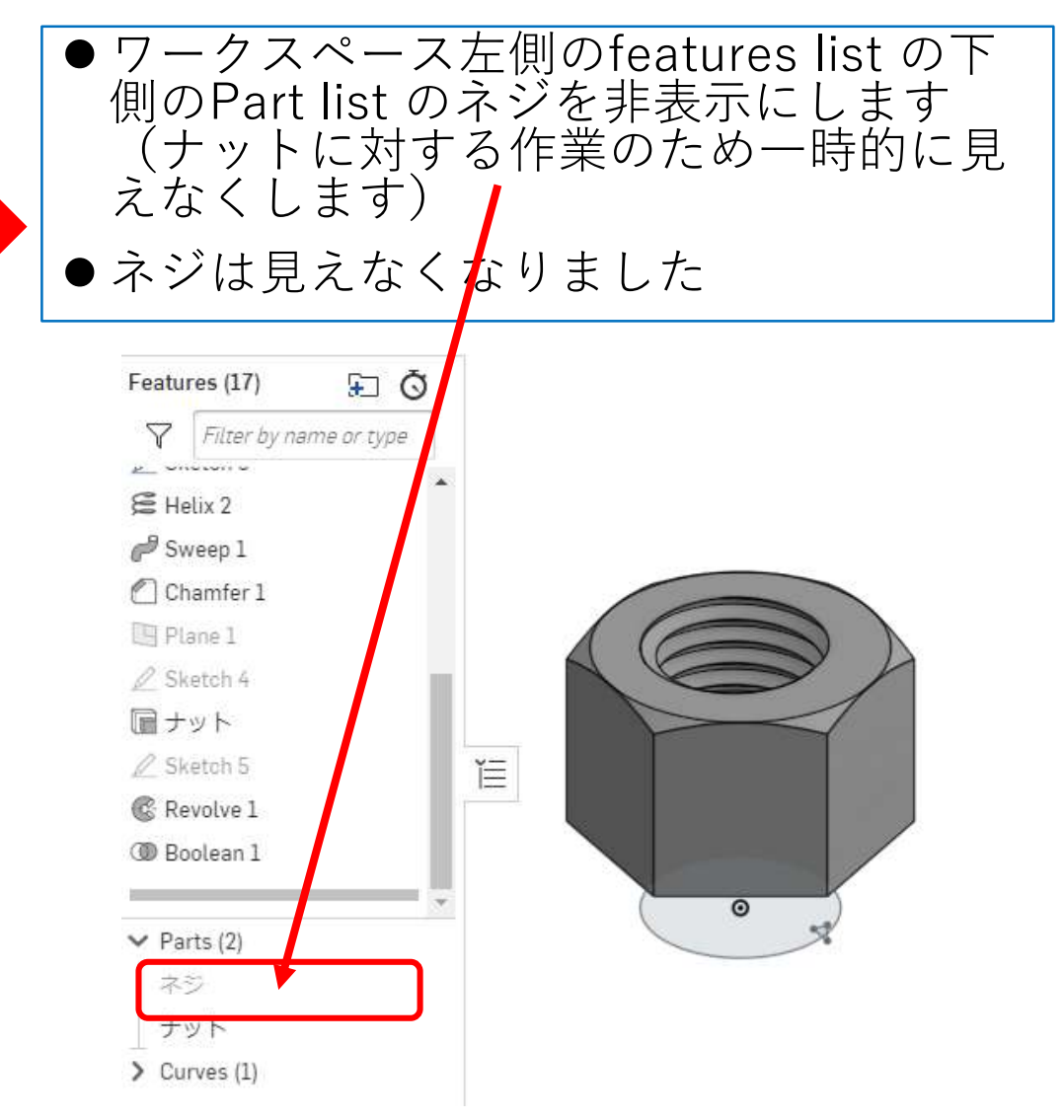

![](_page_19_Picture_0.jpeg)

![](_page_19_Figure_1.jpeg)

![](_page_20_Picture_0.jpeg)

![](_page_20_Figure_1.jpeg)

- ●これでナットの内径、ネジ溝が広くなったので、ナットは ネジに入るでしょう
- ナット谷径も大きくなったのでゆるゆるかもしれませんね
- Exportしてstl ファイルをつくりDMM.makeに送りましょう

![](_page_20_Figure_5.jpeg)

![](_page_20_Figure_6.jpeg)

### 寸法を直してまたDMM.makeに送りました

- 今回も「ナイロン」で色は 「ナチュラル」を指定しま した
- DMM.makeでデータチェッ ク後、1,124円でした
- $\bullet$  前回は1,131円でしたから、 少し安いですね
- ナット穴径が少し大きく なったため材料の使用量が 減ったせいでしょうか
- 10月7日に発注して10月12 日に着いたので6日間で届 きました
- 1週間かかりませんでした ね

**●ナットの2面幅は29.93mm、** 29.89mm(マイクロメータで 測定)くらいですね。前の ナットより少し小さいかな。

![](_page_21_Picture_8.jpeg)

**ナットにネジが入りまし た**

 ゆるゆるではなく、ぴったり という感じですが、力を入れ なくても入りました

● 完成です

●この修正内容が皆さんのお役 に立てればいいですね

![](_page_21_Picture_13.jpeg)

![](_page_21_Picture_14.jpeg)